# Aplikasi Monitoring Jaringan Berbasis *Mobile Web* dengan Sistem Notifikasi Berbasis SMS *Gateway*

(Studi Kasus : Sekolah Islam Al-Azhar Bumi Serpong Damai)

Andi Amrurrahman Maula, Hendra Bayu Suseno, Andrew Fiade Program Studi Teknik Informatika Fakultas Sains dan Teknologi Universitas Islam Negeri Syarif Hidayatullah Jakarta

*Abstrak***–Kegiatan** *monitoring* **jaringan sangat penting dilakukan secara rutin agar jaringan dapat dipastikan selalu dalam kondisi baik dan tersedia bagi penggunanya.** *Administrator* **jaringan adalah orang yang bertanggung jawab dalam mengelola jaringan komputer, salah satu tugas dari seorang** *administrator* **jaringan adalah** *monitoring* **jaringan. Di tempat penulis melakukan penelitian, monitoring jaringan masih dilakukan secara manual dan** *administrator* **jaringan tidak dapat selalu mengawasi jaringan yang dikelolanya akibat banyaknya pekerjaan lain yang harus dilakukan. Untuk itu pada penelitian ini dibuat suatu tools yang dapat digunakan dari mana saja berupa aplikasi berbasis**  *mobile web* **yang mampu melakukan** *monitoring* **terhadap jaringan. Kegiatan** *monitoring* **yang dilakukan aplikasi meliputi pemeriksaan koneksi jaringan, status ketersediaan** *port***, pemakaian** *cpu* **dan** *memory***, pencatatan kondisi jaringan, pemantauan URL yang diakses** *client***,** *reboot host***,** *restart service***, dan memberikan notifikasi SMS tentang keadaan jaringan menggunakan SMS** *gateway***. Metode pengembangan sistem yang digunakan pada penelitian ini adalah** *Rapid Application Development* **yang memiliki 3 fase yaitu: perencanaan syaratsyarat,** *workshop design***, dan implementasi (Kendall & Kendall, 2008). Pengujian aplikasi dilakukan dengan metode** *blackbox* **dengan hasil pengujian menunjukkan bahwa fungsi tiap modul/fitur aplikasi ini telah berfungsi dengan baik. Dengan fitur notifikasi melalui SMS dan** *interface* **yang dirancang untuk**  *mobile web***, aplikasi ini mempermudah** *administrator* **jaringan mengawasi jaringan yang dikelolanya dari mana saja melalui perangkat apapun dengan** *browser* **yang sudah mendukung**  *javascript* **dan** *jquery***.** 

*Kata Kunci–sms gateway; monitoring jaringan; mobile web*

#### I. PENDAHULUAN

Pemanfaatan teknologi informasi dan jaringan komputer sebagai media komunikasi data hingga saat ini semakin meningkat. Kebutuhan atas penggunaan bersama sumber daya (*resources*) yang ada dalam jaringan baik software maupun hardware telah mengakibatkan timbulnya berbagai pengembangan teknologi jaringan itu sendiri.

Teknologi informasi dan komunikasi yang banyak digunakan saat ini menggunakan sistem jaringan komputer sebagai media transformasi informasi maupun datanya, semakin besar sebuah perusahaan atau instansi yang menggunakan jaringan komputer maka semakin kompleks

pula sistem jaringan pada perusahaan atau instansi tersebut, dan dibutuhkan sebuah penanganan yang baik agar sistem dapat berjalan dengan optimal.

*Network administrator* adalah orang yang bertanggung jawab dalam mengelola jaringan komputer, ada banyak tugas pokok dan fungsi dari seorang *network administrator* atau admin jaringan, salah satunya adalah pemantauan atau *monitoring* jaringan. Kegiatan *monitoring* jaringan sangat penting dilakukan secara rutin agar jaringan dapat dipastikan selalu dalam kondisi baik dan tersedia bagi pengguna sistem.

Berdasarkan wawancara dengan pihak terkait di tempat penulis melakukan penelitian yaitu Sekolah Islam Al-Azhar BSD, Kota Tangerang Selatan, Banten, administrator jaringan masih menggunakan cara sederhana dalam memeriksa koneksi jaringannya yaitu dengan melakukan *ping* ke *host–host* yang terhubung dalam jaringan, hal tersebut memang memungkinkan untuk dapat dilakukan bila *host* yang terhubung dan diawasinya hanya sedikit, namun apabila *host* yang terhubung ada dalam jumlah besar maka cara tersebut akan menghabiskan waktu serta tidak efisien untuk dilakukan. Selain itu *administrator* jaringan di Al-Azhar BSD memiliki pekerjaan yang sangat banyak dikarenakan IT Al-Azhar BSD juga merupakan bagian dari divisi humas sehingga *administrator* tidak dapat selalu melakukan *monitoring* secara rutin dan terjadwal. Berangkat dari latar belakang tersebut dan mengingat pentingnya *kegiatan monitoring jaringan,* maka penulis berinisiatif membuat suatu aplikasi *monitoring* jaringan berbasis *mobile web* yang dilengkapi sistem notifikasi keadaan jaringan menggunakan SMS untuk membantu *administrator* jaringan Sekolah Islam Al-Azhar BSD melakukan *monitoring* jaringan yang dikelolanya secara mudah dan dapat dilakukan dari mana saja melalui suatu perangkat *mobile*.

#### II. METODE PENELITIAN

- 2.1 Metode Pengumpulan Data
- A. Wawancara
	- Pengumpulan data dan informasi dengan cara mengadakan tanya jawab dengan pihak terkait.

B. Observasi

Pengumpulan data dan informasi dengan meninjau langsung dan mengamati secara langsung kegiatan yang terjadi di lapangan untuk memperoleh informasi yang diperlukan.

C. Pustaka

Pengumpulan data dan informasi dengan cara membaca referensi yang dapat dijadikan landasan dasar dalam penelitian ini.

- 2.2 Metode Pengembangan Sistem (*Rapid Application Development*)
- A. Perencanaan Syarat-syarat

Menganalisa dan mengidentifikasi tujuan-tujuan aplikasi dan syarat-syarat informasi yang dihasilkan dari tujuan tersebut. Orientasi dari fase ini adalah menyelsaikan masalah-masalah yang timbul pada saat menganalisa aplikasi yang akan dibangun.

B. *Workshop Design*

Merancang dan memperbaiki rancangan yang telah dibuat. Selama *workshop design* RAD, pengguna merespon prototipe sistem yang ada dan menganalisa, memperbaiki modul-modul yang dirancang menggunakan perangkat lunak.

C. Implementasi

Analis bekerja secara intens untuk merancang aspek-aspek bisnis dan non teknis dari aspek bisnis. Segera setelah aspek-aspek ini disetujui dan sistem dibangun dan disharing, sistem kemudian diujicoba.

III. *Tools* Penelitian

- 1.1 Perangkat Lunak (*Software*)
- 1. Notepad++ 5.8.7 untuk *Text Editor*.
- 2. *Framework* Codeigniter 1.7.3.
- 3. *Framework* jQuery Mobile 1.2.1.
- 4. SqStat 1.20 sebagai *library* untuk membaca *active request*  pada Squid *Proxy*
- 5. PHPSecLib 0.3.1 sebagai *library* untuk melakukan *restart service* dan *reboot device* melalui antarmuka *web*.
- 6. XAMPP/LAMPP 1.7.1 (mencakup Apache, MySQL, PHP, dan PhpMyAdmin).
- 7. Gammu 1.32 untuk SMS *Gateway.*
- 8. PHPSysInfo 3.1.3 untuk melakukan monitoring sumber daya *host* pada jaringan.
- 1.2 Perangkat Keras (*Hardware*)

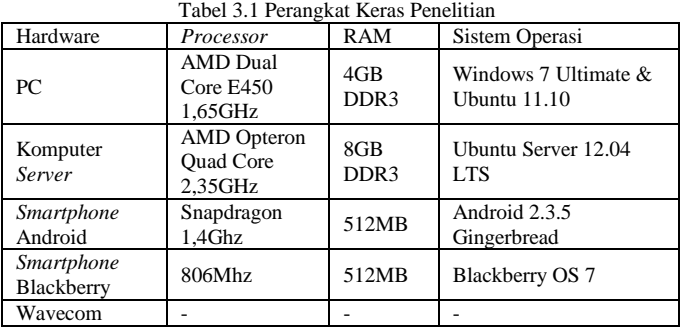

Fastrack

#### II. PERENCANAAN SYARAT-SYARAT

# 2.1 Analisa Sistem Berjalan dan Permasalahan

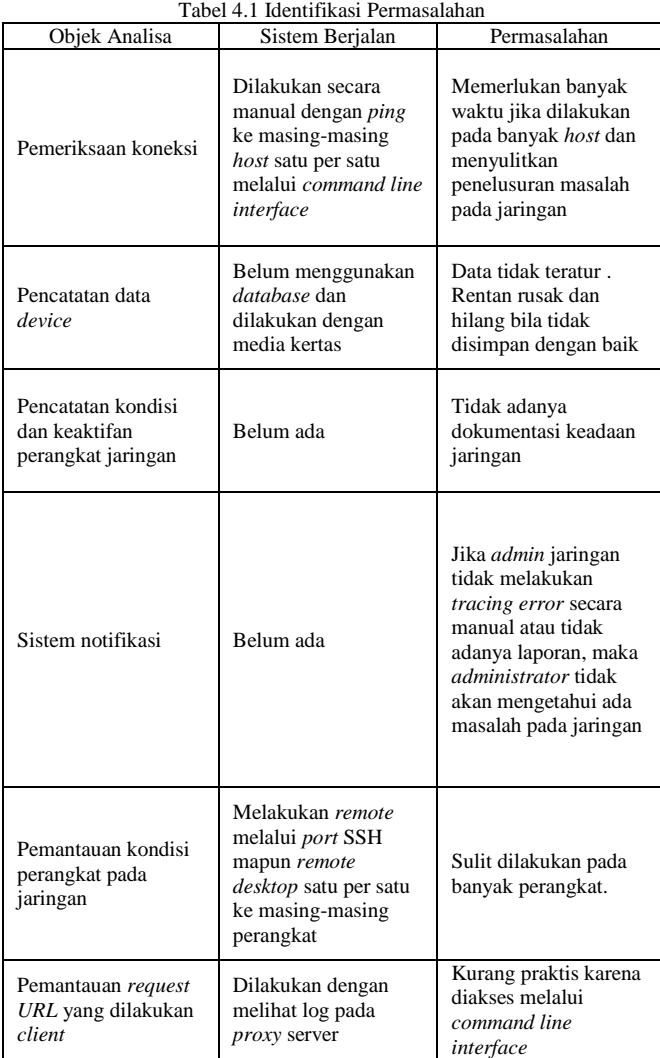

Setelah melakukan identifikasi permasalahan maka selanjutnya mengajukan sistem yang ditawarkan untuk mengatasi permasalahan-permasalahan tersebut.

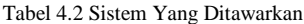

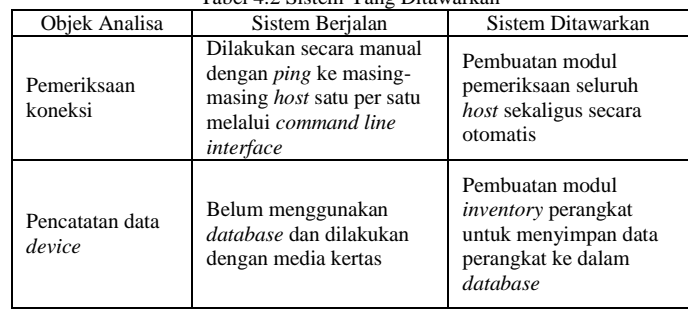

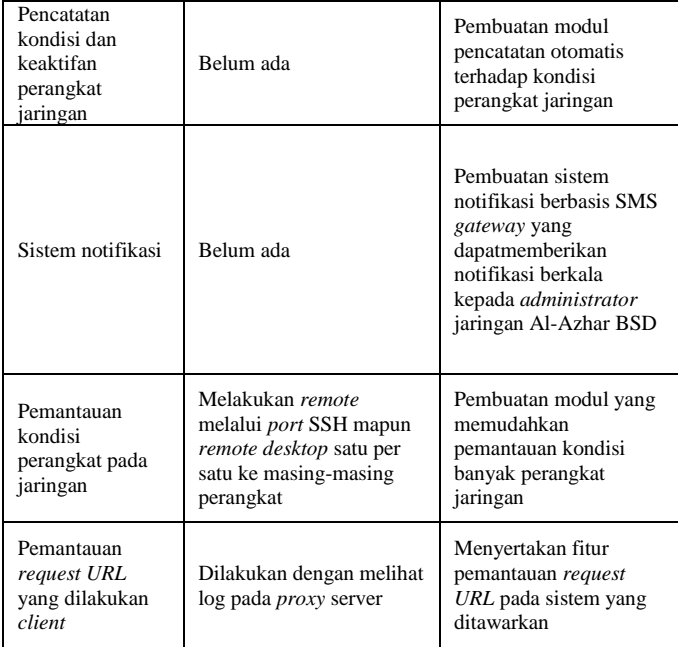

2.2 Mengumpulkan Informasi Jaringan Sekolah Islam Al-Azhar BSD

Setelah penulis melakukan analisa sistem berjalan dan sistem yang ditawarkan, penulis mengumpulkan informasiinformasi data jaringan yang diperlukan. Data yang penulis dapatkan adalah sebagai berikut:

- 1. Jumlah perangkat jaringan yang akan dimonitoring yaitu 6 unit *server* dan 6 *router.*
- 2. *IP Address* tiap perangkat jaringan.
- 3. Sistem operasi setiap perangkat jaringan
- 4. Topologi jarinagn Al-Azhar BSD, yaitu topologi *star*.

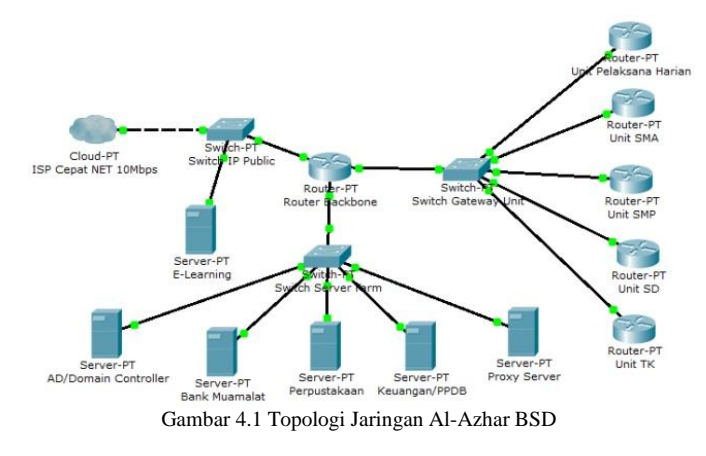

2.3 Menganalisa Aplikasi Sejenis Mengenai Monitoring Jaringan

Penulis melakukan analisa pada aplikasi Sistem *Monitoring* Jaringan Berbasis Web pada Pusdatin UIN Jakarta yang dibuat oleh Deni Lastiawan. Penulis mendapati bahwa aplikasi tersebut belum mempunyai sistem notifikasi baik melalui Email maupun SMS serta kurang optimal apabila diakses melalui *mobile browser* sehingga kurang efisien apabila ingin mengakses sistem dari mana saja.

Penulis juga melakukan studi literatur pada penelitian yang dilakukan oleh Abdul Gani yang berjudul Perancangan<br>*Monitoring Server* Menggunakan Nagios Dengan *Monitoring Server* Menggunakan Nagios Memanfaatkan *Email*. Pada penelitian ini sistem monitoring mengirimkan notifikasi kepada *administrator* jaringan melalui *email* yang bergantung kepada koneksi internet, apabila koneksi internet bermasalah maka notifikasi keadaan jaringan tidak dapat terkirim.

2.4 Menentukan Aktor Dan Mengidentifikasi Fitur-fitur Aplikasi

Identifikasi fitur-fitur aplikasi yang dilakukan yaitu mencakup tujuan-tujuan aplikasi atau sistem dan syarat-syarat informasi yang ditimbulkan dari tujuan-tujuan tersebut.

Aplikasi yang penulis rancang akan memiliki beberapa fitur/modul yaitu:

- 1. Menampilkan status *host* yang terhubung ke jaringan. Informasi yang ditampilkan meliputi:
	- a. Status ketersediaan *host* pada jaringan apakah *online* atau *offline*.
	- b. Status *port* HTTP (*port* 80), FTP (*port* 21), SMTP (*port* 25), SSH (*port* 22), Telnet (*port* 23), dan HTTPS (*port* 443).
	- c. Detail informasi mengenai *host* yang meliputi nama *host,* alamat IP, *Mac Address*, lokasi *host*, *subnet*, status pemakaian CPU, dan status pemakaian *memory* (RAM).

d. Catatan waktu perubahan kondisi pada *host*.

- 2. Menampilkan *list active request* yang melalui *server proxy*  berbasis Squid.
- 3. Menampilkan catatan persentase *uptime* dari *host* yang terhubung ke jaringan.
- 4. Sistem inventaris perangkat jaringan.
- 5. Pengaturan notifikasi perubahan keadaan *host* pada jaringan melalui SMS.
- 6. Melakukan *reboot device* dan *restart service* secara *remote*.
- 7. Pengelolaan *user* dan hak aksesnya.

Setelah menentukan fitur-fitur aplikasi, penulis memisahkan tingkatan aktor pengguna aplikasi/sistem serta hak aksesnya dalam penggunaan fitur-fitur aplikasi. Aktor pengguna aplikasi yang penulis rancang dibagi ke dalam 3 tingkatan yakni:

1.*Head Administrator* 2.*Administrator* 3.*Co-Administrator*

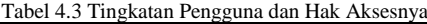

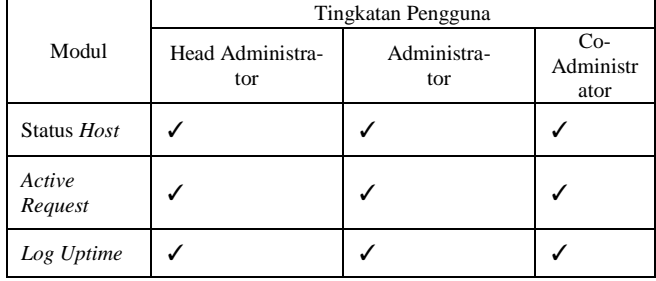

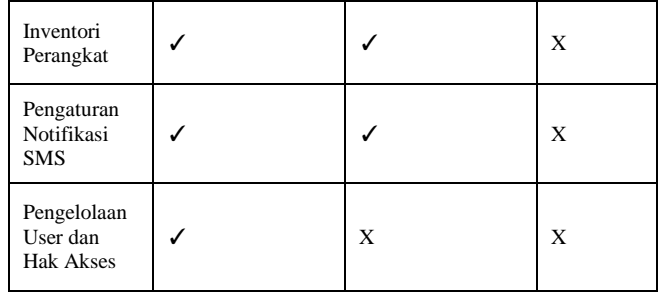

# III. *WORKSHOP DESIGN*

# 3.1 Pemodelan Aplikasi

Pemodelan aplikasi dibuat menggunakan *Unified Modeling Language* (UML) yang terdiri dari *use case diagram ,activity diagram, sequence diagram,* dan *class diagram*. Setelah membuat dan melakukan analisa pada *use case, activity,* dan *sequence diagram*, penulis membuat *class diagram* sebagai berikut:

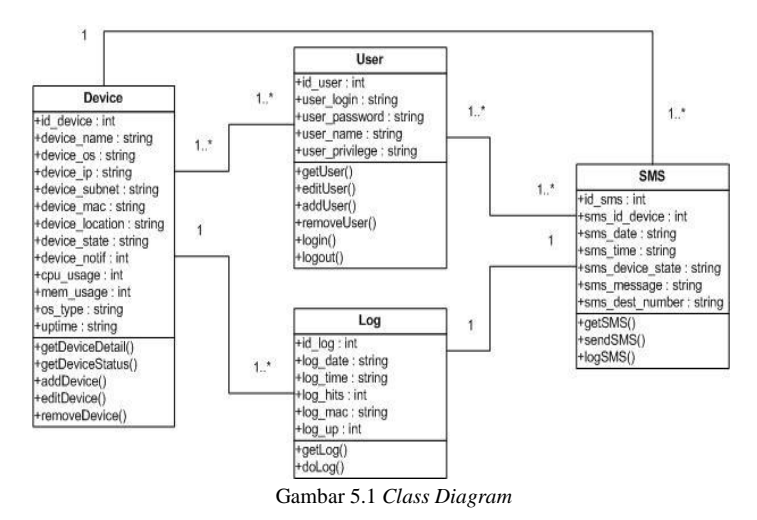

#### 3.2 Perencanaan *User Interface*

Pada tahap ini, penulis melakukan perancangan *user interface* atau tampilan antarmuka pengguna dari aplikasi.

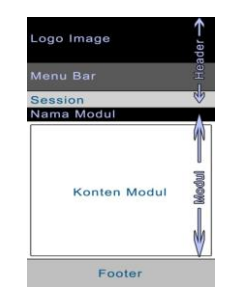

Gambar 5.1 Rancangan Tampilan Aplikasi

## 3.3 Diagram Arsitektur Sistem

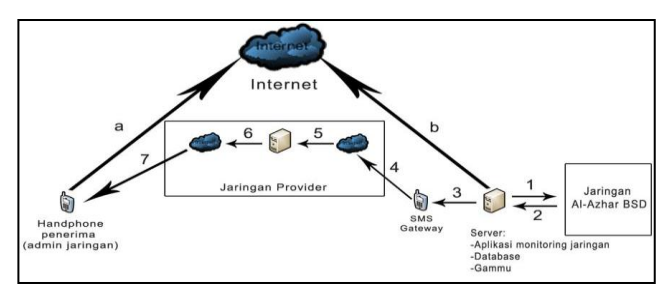

Gambar 5.2 Diagram Arsitektur Sistem

Penjelasan:

- 1. Aplikasi me*monitoring* jaringan Al-Azhar BSD secara otomatis dengan *cronscript* yang sudah dijadwalkan secara berkala.
- 2. Aplikasi pada *server monitoring* menerima *input* hasil dari kegiatan *monitoring* jaringan yang dilakukan secara berkala.
- 3. Aplikasi dengan memanfaatkan Gammu mengirimkan notifikasi mengenai keadaan jaringan hasil *monitoring*  melalui SMS *gateway*.
- 4. SMS *gateway* mengiriman notifikasi SMS ke nomor tujuan (*admin* jaringan).
- 5. SMS yang terkirim melalui SMS *gateway* oleh *provider*  selular di-*store* ke SMS *center.*
- 6. Setelah itu, SMS di-*forward* ke nomor tujuan oleh SMS *center*.
- 7. *Administrator* jaringan menerima notifikasi keadaan jaringan yang dikelolanya melalui SMS.

Pada gambar juga terdapat panah dari *handphone* penerima ke internet yang diberi label huruf a dan dari *server* aplikasi ke internet yang diberi label huruf b. Panah dengan label a menggambarkan *administrator* jaringan yang mengakses aplikasi monitoring pada *server* aplikasi melalui internet sedangkan panah dengan label b menggambarkan *server* aplikasi yang terhubung ke internet dan dapat diakses oleh *administrator* jaringan dengan *IP public* dari *server* aplikasi. *Administrator* jaringan juga dapat mengakses aplikasi *monitoring* jaringan secara lokal apabila terhubung dalam jaringan lokal Al-Azhar BSD.

## 3.4 Pengkodean Aplikasi

Tahap ini adalah tahap dimana penulis melakukan pengkodean sistem setelah perancangan dilakukan, yaitu pengkodean aplikasi dan *database*. Penulis menggunakan bahasa pemograman PHP untuk aplikasi dan MySQL untuk *database*. Penulis menggunakan Codeigniter sebagai *framework* dalam pengkodean aplikasi, software PhpMyAdmin untuk database, dan Notepad++/gedit sebagai *text edito*r.

## IV.IMPLEMENTASI

4.1 Instalasi Aplikasi Pada Server

Penulis melakukan instalasi aplikasi *monitoring* jaringan pada *server proxy* Al-Azhar BSD yang memiliki spesifikasi *processor* AMD Opteron Quad Core 2,35GHz, 8GB DDR3, OS Ubuntu Server 12.10, 4TB HDD. *Proxy server* Al-Azhar BSD menggunakan LAMPP dan memiliki alamat IP *public*  sehingga memungkinkan aplikasi ini nantinya dapat diakses dari mana saja melalui *browser*.

# 4.2 Instalasi Sistem-sistem Pendukung

Pada tahap ini dilakukan instalasi dan konGambarurasi sistem-sistem pendukung agar aplikasi dapat berjalan dengan baik dan fitur-fitur aplikasi dapat berjalan sebagaimana mestinya. Sistem pendukung tersebut adalah:

- 1. Gammu, diperlukan sebagai perantara antara aplikasi dengan SMS Gateway untuk mengirimkan notifikasi SMS keadaan jaringan kepada *administrator* jaringan.
- 2. PHPSysInfo, diperlukan untuk membaca dan mengirimkan kepada aplikasi keadaan penggunaan *resource* dari *server* yang ada di Al-Azhar BSD

## 4.3 Penginputan Data *Device* Jaringan

Setelah aplikasi, *database*, dan sistem-sistem pendukung berjalan dengan baik, maka selanjutnya penulis melakukan penginputan data *device-device* jaringan yang penulis dapatkan pada tahap perencanaan syarat-syarat ke dalam *database* aplikasi. Penulis melakukan penginputan data melalui sistem inventori pada menu inventori pada aplikasi yang telah penulis buat.

# 4.4 Pengujian Aplikasi

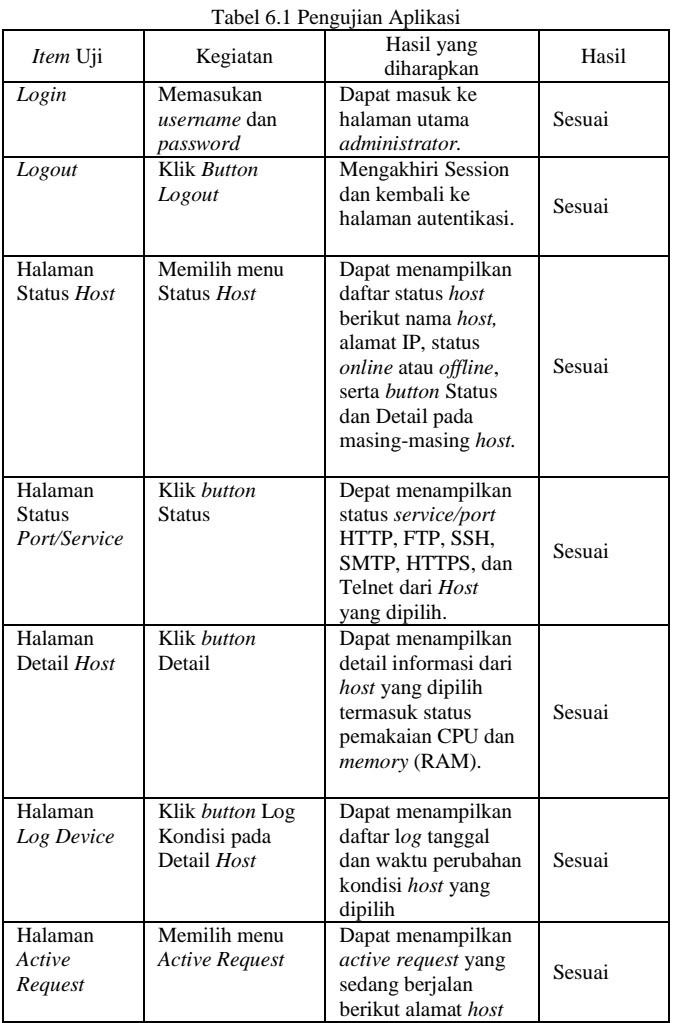

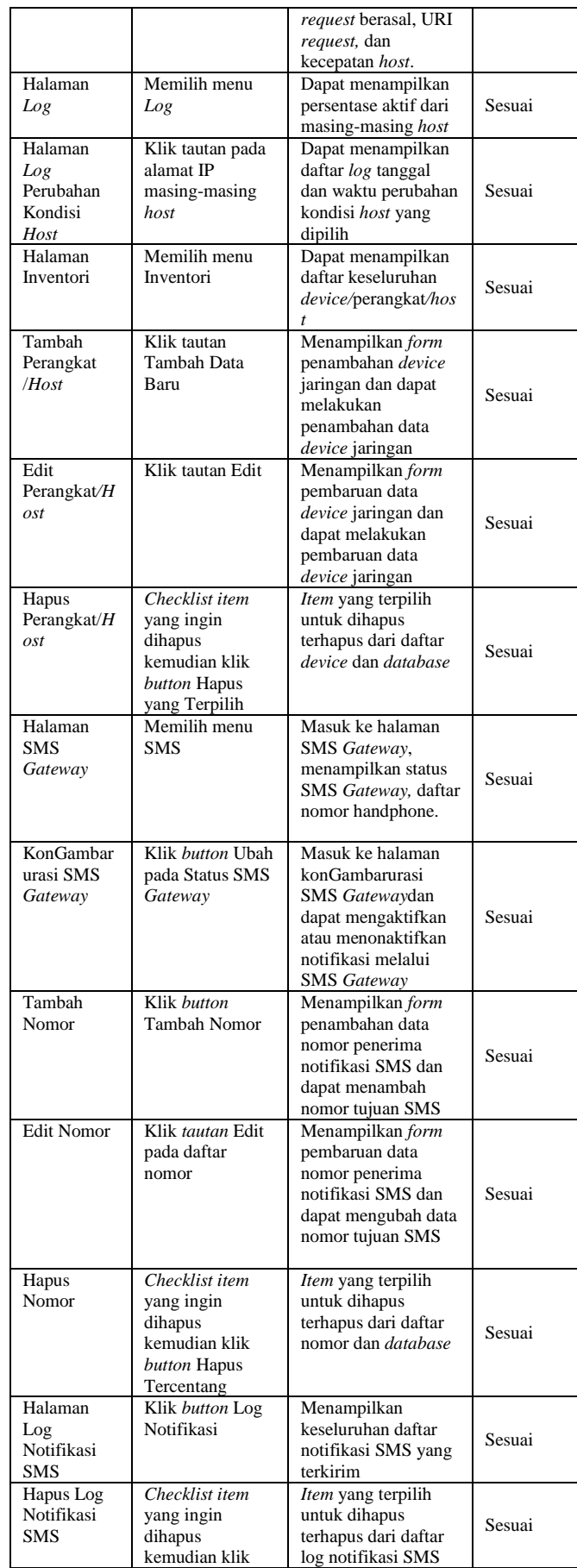

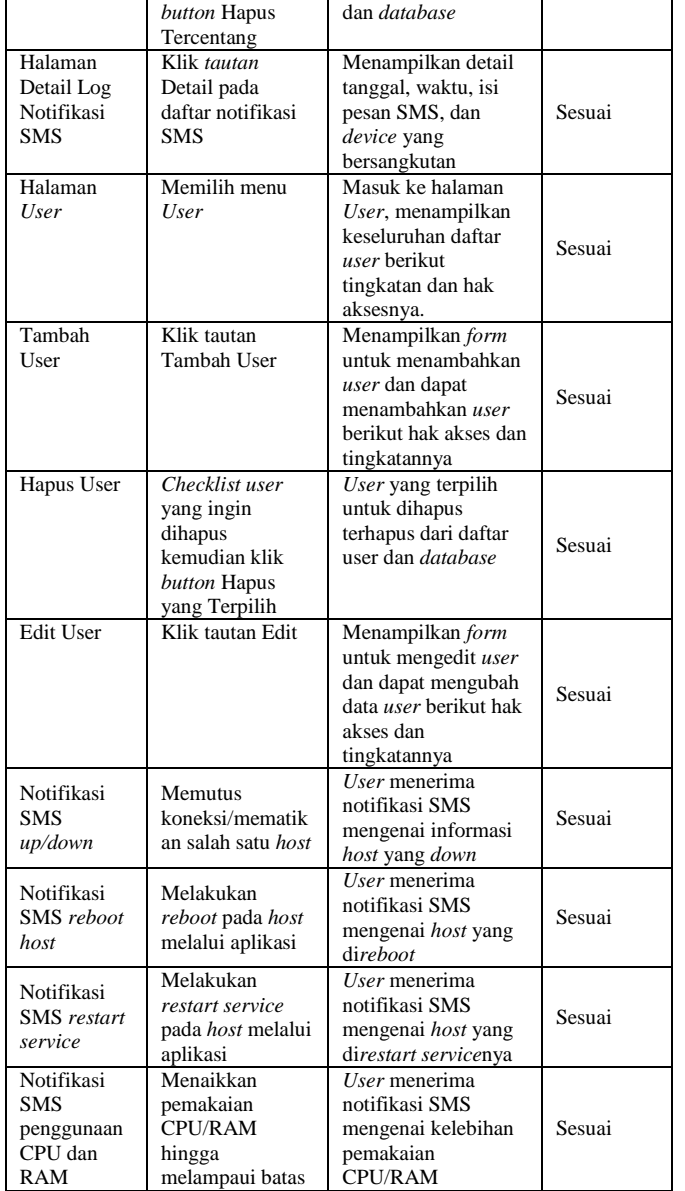

Berdasarkan hasil dari pengujian *blackbox* yang dijabarkan pada Tabel 6.1 maka dapat disimpulkan bahwa setiap modul pada aplikasi yang telah dibuat dapat berfungsi dengan baik sesuai dengan sistem yang telah dirancang sebelumnya.

# V. KESIMPULAN

Berdasarkan penelitian yang telah dilakukan, penulis menarik kesimpulan sebagai berikut:

1. Aplikasi *monitoring* jaringan ini dapat membantu memudahkan *administrator* jaringan dalam pemantauan jaringan yang dikelolanya, maka untuk itu aplikasi ini dirancang mempunyai fungsi *monitoring*, pencatatan kondisi *host*, dan sistem notifikasi perubahan keadaan *host* melalui SMS. Untuk memudahkan akses *monitoring* dari mana saja, *administrator* jaringan dapat mengakses aplikasi melalui *browser* biasa maupun mobile *browser*  karena aplikasi ini telah dirancang berbasis *mobile web* dengan *framework jQuery Mobile*.

2. Aplikasi monitoring jaringan berbasis *mobile web* ini memanfaatkan Gammu sebagai SMS *gateway* untuk mengirimkan notifikasi perubahan kondisi host melalui SMS. Melalui aplikasi yang penulis buat, *administrator*  jaringan dapat mengatur aktif atau tidaknya pengiriman notifikasi melalui SMS *gateway*.

#### VI.SARAN

Aplikasi yang dibangun masih memiliki beberapa kekurangan dan keterbatasan, oleh karena itu ada beberapa hal yang perlu dikembangkan agar menjadi lebih baik, yaitu:

- 1. Aplikasi ini belum mencakup penanganan masalah yang timbul, diharapkan penelitian selanjutnya dapat membuatkan sistem penanganan masalah pada jaringan.
- 2. Aplikasi ini dibuat berbasis *mobile web* dengan *framwerok JQuery Mobile* sehingga keunggulannya adalah dapat dijalankan melalui *platform* apapun yang memiliki browser yang mendukung *javascript*. Namun tentunya akan lebih baik jika selanjutnya dikembangkan aplikasi *native* untuk setiap *platform* agar kompatibilitas lebih optimal*.*
- 3. Penambahan fitur-fitur monitoring yang lebih beragam lagi mengingat aplikasi ini dikembangkan secara modular sehingga memudahkan untuk menambahkan modul-modul atau fitur baru pada aplikasi.

#### DAFTAR PUSTAKA

- [1] Bungin, Burhan. 2009. *Penelitian Kualitatif*. Jakarta: Kencana Prenda Media Group.
- [2] Catur L. , Azis & Herlambang, Moch. Linto. 2008. *Panduan Lengkap Menguasai Router Masa Depan Menggunakan Mikrotik Router OS*. Yogyakarta: Andi.
- [3] Jogiyanto H. 1999*. Pengenalan Komputer: Dasar Ilmu Komputer, Pemrograman, Sistem Informasi dan Intelegensi Buatan*. Yogyakarta: Andi.
- [4] Johnson, Michael. 2011. *Network Monitoring: What You Need to Know for IT Operations Management*. Tebbo.
- [5] Kendall, Kenneth, E., & Kendall, Julie, E. 2003. *Analisis dan Perancangan Sistem.* Jakarta: Gramedia.
- [6] Kendall, Kenneth, E., & Kendall, Julie, E. 2008. *System Analysis And Design*. London: Pearson International Edition  $7<sup>th</sup>$  Edition.
- [7] H, Rafiza, 2006. *Panduan dan Referensi Kamus Fungsi PHP5 Untuk Membangun Database Berbasis Web*. Jakarta: PT Elex Media Komputindo.
- [8] Lastiawan, Deni. 2011, *Perancangan Sistem Monitoring Jaringan Berbasis Web Menggunakan Codeiginiter*. Jakarta: UIN Syarif Hidayatullah.
- [9] Mulyono, Hasyim.2008. *Buku Pintar Komputer*. Jakarta: Kriya Pustaka Jakarta.
- [10] Mulyanto, Agus. 2009. *Sistem Informasi Konsep & Aplikasi*. Yogyakarta: Pustaka Pelajar.
- [11] Nazir, Moh. 2005. *Metode Penelitian*. Bogor: Penerbit Ghalia Indonesia.
- [12] Pressman, Roger S. 2002. *Rekayasa Perangkat Lunak Pendekatan Praktis. Terjemahan CN Harnaningrum*. Yogyakarta: ANDI.
- [13] Rifaldi, Ade.2013. *Aplikasi Pencarian Buku Berbasis Lokasi Pada Smartphone Android Dengan Fitur*

*Pencarian Menggunakan Algoritma Levensthein Distance (Studi Kasus: Toko Buku Gramedia)*. Jakarta: UIN Syarif Hidayatullah

- [14] Rizky, Soetam. 2011. *Konsep Dasar Rekayasa Perangkat Lunak*. Jakarta: PT. Prestasi Pusta Karaya.
- [15] Sopandi, Dede.2010.*Instalasi dan KonGambarurasi Jaringan Komputer*. Bandung: Informatika Bandung.
- [16] Subhansyah, Nendy. 2005. *Perancangan Sistem Akademik Sekolah Berbasis Teknologi Mobile Web*. Jakarta: UIN Syarif Hidayatullah.
- [17] Sugiyono. 2009. *Metode Penelitian Administrasi*. Bandung: CV Alfabeta Sutanta, Edhy. 2005. *Pengantar Teknologi Informasi*. Yogyakarta: Graha Ilmu.
- [18] Suteja, Bernard Renaldy dkk. 2005. *Mudah dan Cepat Menguasai Pemrograman Web*. Bandung: Informatika.
- [19] Wahyudi, Bambang. 2008. *Konsep Dasar Sistem Informasi dari Bit Sampai ke Database*. Yogyakarta: Andi.
- [20] Widodo, Pudjo Prabowo & Heriawati. 2011. *Menggunakan UML*. Bandung: Informatika
- [21] Zed, Mestika. 2004. *Metode Penelitian Kepustakaan*. Jakarta: Yayasan Obor Indonesia.

.